# **Bedien- und Montageanleitung** PowerBlock o8 Multi Best. Nr.: 77024-180-04

## **Allgemeine Verwendung**

Die Serie Power Block umfasst verschiedene Ausführungen. Die Geräte können in handelsübliche Wandeinbaukästen eingebaut werden.

- 4 DIN-Schienen Gehäuse für 4 Ausgänge und 6 Eingänge
- 4 DIN-Schienen Gehäuse für 8 Ausgänge
- 4 DIN-Schienen Gehäuse für 8 Eingänge 230 VAC
- 4 DIN-Schienen Gehäuse für 4 Jalousien/Rollos 24 VDC
- 8 DIN-Schienen Gehäuse für 8 Ausgänge und 8 Einggänge
- 8 DIN-Schienen Gehäuse für 16 Ausgänge

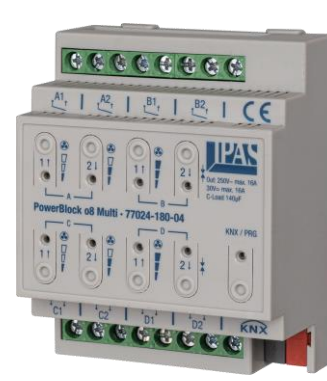

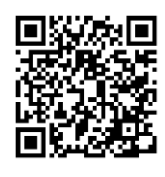

Eine Kurzübersicht der Funktionen in nachfolgender Tabelle:

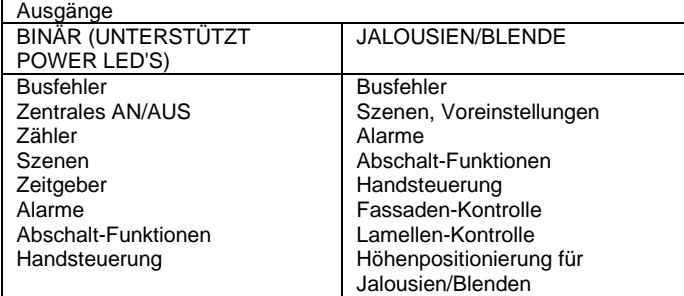

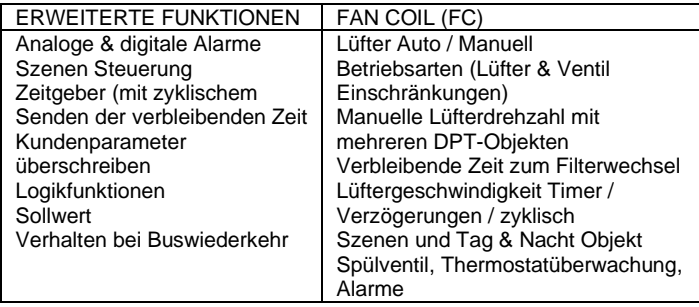

### **Gerätetypen und Zubehör**

Zurzeit sind folgende Gerätetypen aus der Produktgruppe PowerBlock-Aktor erhältlich:

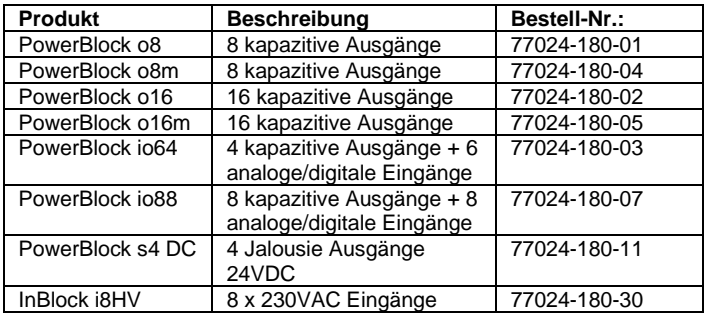

## **Lieferumfang**

Zum Lieferumfang eines PowerBlock-Aktors gehören folgende Einzelkomponenten:

- **KNX Aktor**
- KNX Busstecker
- KNX Schutzkappe
- Bedien- und Montageanleitung

### **Applikationspogramme**

Zurzeit ist für den PowerBlock-Aktor folgendes Applikationsprogramm verfügbar:

- 77024-PowerBlock o8 Multi-21-0110 – Version 1.0

## **Installationshinweise**

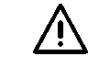

 $\eta$ Lebensgefahr durch elektrischen Strom

- Das Gerät ist für die feste Installation in trockenen Innenräumen vorgesehen.
- Das Gerät darf nur von einer zugelassenen Elektrofachkraft installiert und in Betrieb genommen werden.
- Bei Planung und Errichtung von Anlagen sind die Richtlinien, Vorschriften und Bestimmungen sowie die gültigen KNX-Richtlinien des jeweiligen Landes zu beachten.
- Beim Anschluss muss das Gerät spannungsfrei geschaltet sein.
- Das Gerät darf nicht geöffnet werden.
- Ein defektes Gerät ist mit einem Rücklieferschein an den Hersteller zurückzusenden.

## **Technische Daten**

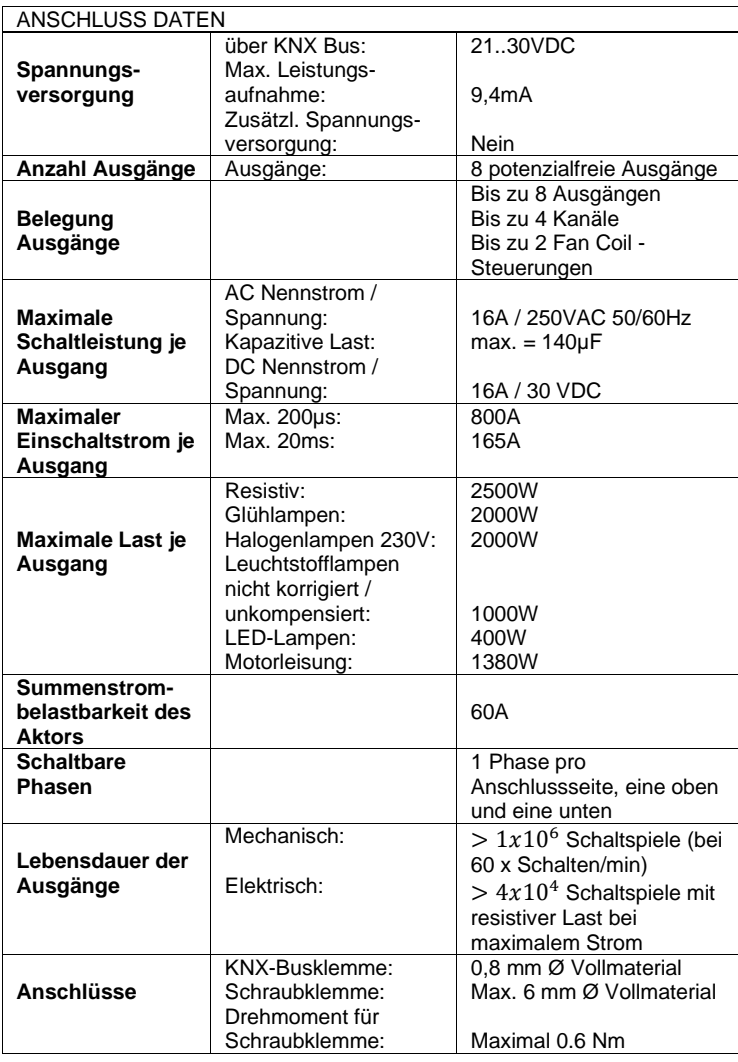

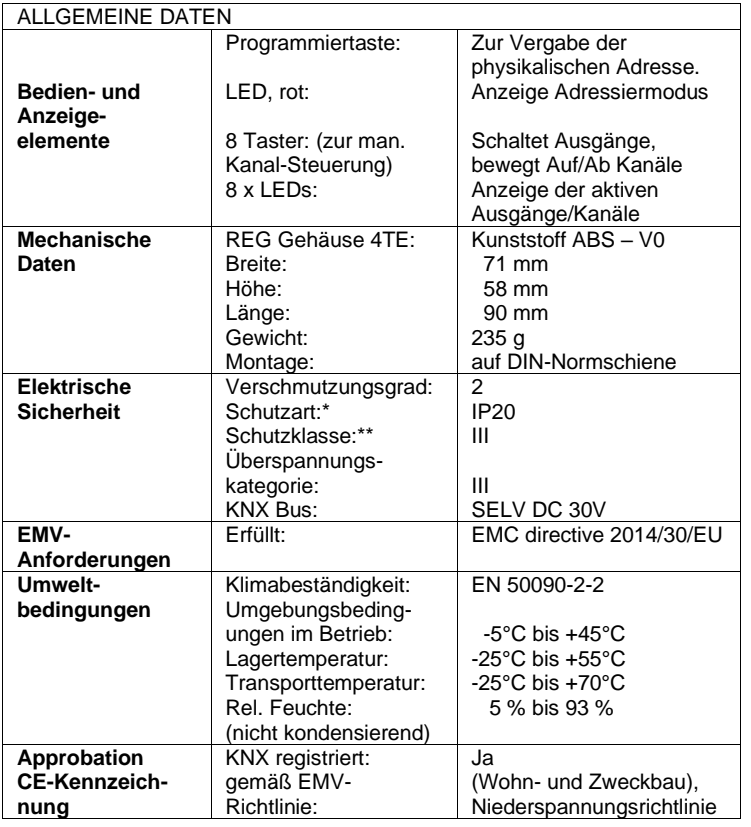

\* (nach EN 60529); \*\* (nach IEC 1140)

**Lage- und Funktion der Anzeige- und Bedienelemente**

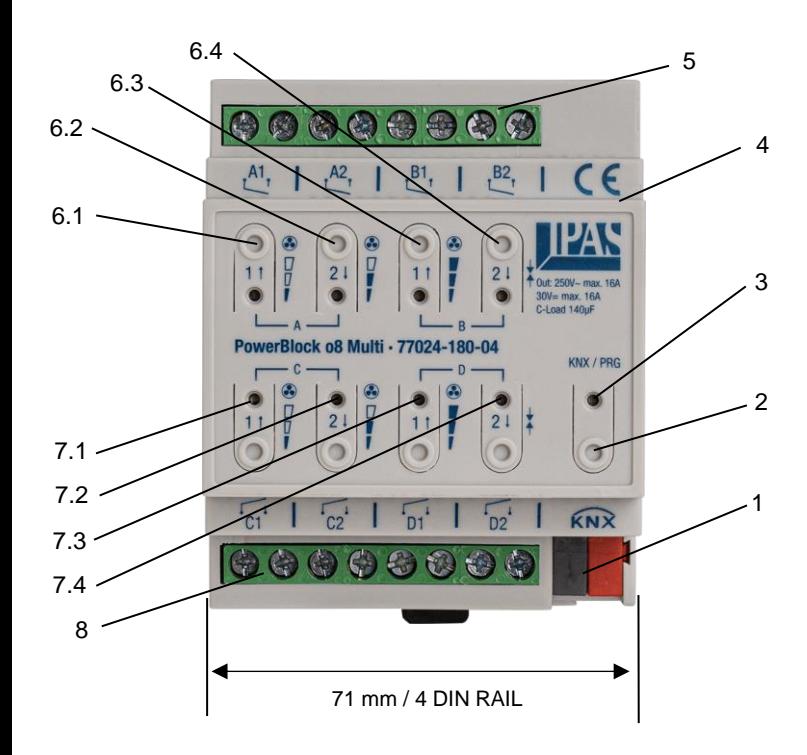

- **1**: KNX Busklemme
- **2**: Programmiertaste **3**: Programmier-LED
- 
- **4**: SD-Karten Einschub (nur für den internen Gebrauch) **5**: Anschluss Ausgang: Kanal A, B
- 

**6.1**: Handsteuerung (Siehe Anhang 1)

- Jalousien Kanal:
- Betätigung, lang: Aufwärtsbewegung (LED blinkt während der Aufwärtsbewegung)
- Betätigung, kurz: Stopp/Schritt
- Binärer Kanal:
- Betätigung, kurz: Umschalten Ausgang AN/AUS
- FC Lüftergeschwindigkeit:
- Betätigung, kurz: Lüftergeschwindigkeit 1 ist ausgewählt

**6.2**: Handsteuerung (Siehe Anhang 1)

Jalousien Kanal:

- Betätigung, lang: Abwärtsbewegung (LED blinkt während der
- Abwärtsbewegung)
- Betätigung, kurz: Stopp/Schritt
- Binärer Kanal:
- Betätigung, kurz: Umschalten Ausgang AN/AUS
- FC Lüftergeschwindigkeit:
- Betätigung, kurz: Lüftergeschwindigkeit 2 ist ausgewählt

**6.3**: Handsteuerung (Siehe Anhang 1)

FC Lüftergeschwindigkeit:

- Betätigung, kurz: Lüftergeschwindigkeit 3 ist ausgewählt

**6.4**: Handsteuerung (Siehe Anhang 1)

FC Ausgang Ventil:

- Betätigung, kurz: Umschalten Ausgang Ventil AN/AUS

#### **7.1**: LED Ausgang/Kanal Status

Binärer Kanal: LED AN = Ausgang AN, LED AUS = Ausgang AUS. Jalousien: LED blinkt während der AUF-Bewegung Fan Coil (Lüftertyp = Einzeln):

- LED AN = Lüftergeschwindigkeit 1 AN
	- LED AUS = Lüftergeschwindigkeit 1 AUS

#### **7.2**: LED Ausgang/Kanal Status

Binärer Kanal: LED AN = Ausgang AN, LED AUS = Ausgang AUS. Jalousien: LED blinkt während der AB-Bewegung Fan Coil (Lüftertyp = Einzeln):

- LED AN = Lüftergeschwindigkeit 2 AN
- LED AUS = Lüftergeschwindigkeit 2 AUS

#### **7.3**: LED Ausgang/Kanal Status

- Fan Coil (Lüftertyp = Einzeln):
	- LED AN = Lüftergeschwindigkeit 3 AN
	- LED AUS = Lüftergeschwindigkeit 3 AUS
- **7.4**: LED Ausgang/Kanal Status

## Fan Coil (Ausgang Ventil):

- LED AN = Ventil AN
- LED AUS = Ventil AUS

**8**: Anschluss Ausgang: Kanal C, D

#### **Montage und Verdrahtung**

Als REG-Gerät ist der Aktor direkt zur Montage in Verteilern und Wanddosen auf 35 mm Normschienen geeignet.

Für die Montage muss das Gerät von Oben, abgewinkelt auf die Tragschiene eingeschnappt werden.

Es ist sicherzustellen, dass die Sicherheitsverriegelung an der Unterseite des Geräts einrastet und das Gerät fest mit der Schiene verbunden ist. Um das Gerät zu demontieren, kann die Sicherheitsverriegelung mit einem geeigneten Werkzeug, nach unten herausgezogen werden. Das Gerät lässt sich anschließend von der Schiene entfernen.

Nachdem das Gerät montiert ist, können die Leitungen für Ausgänge an den oberen und unteren Anschlüssen angeschlossen werden.

Für den Anschluss der KNX-Leitung liegen dem Gerät eine Standard-KNX-Busklemme und eine Schutzkappe bei.

Bitte stellen Sie sicher, dass das KNX-Kabel mit der Schutzkappe wie in der nachstehenden Zeichnung installiert wird.

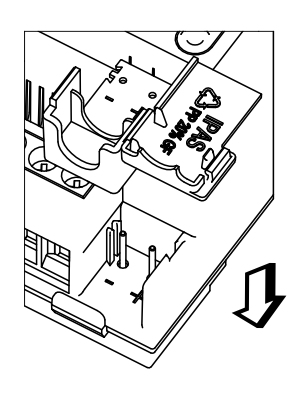

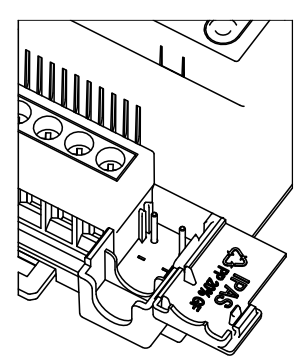

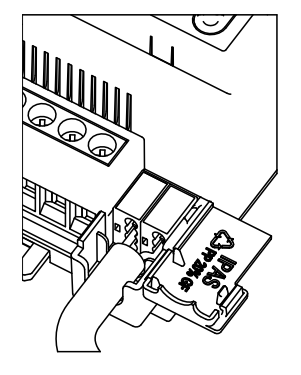

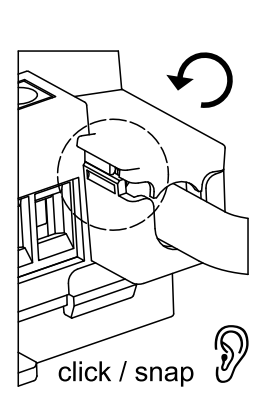

## SCHALTBILD AUSGÄNGE

Jeder Kanal kann als 2facher Binärausgang oder als Jalousie-Kanal konfiguriert und verwendet werden. Bei Auswahl der Fan Coil-Steuerung werden 4 Ausgänge verwendet. Jede Anschlußseite (oben und unten) kann durch eine eigene Phase versorgt werden. Im folgenden Beispiel wird eine Phase für die Ausgangs-Kanäle A und B und eine weitere Phase für die Ausgangs-Kanäle C und D benutzt.

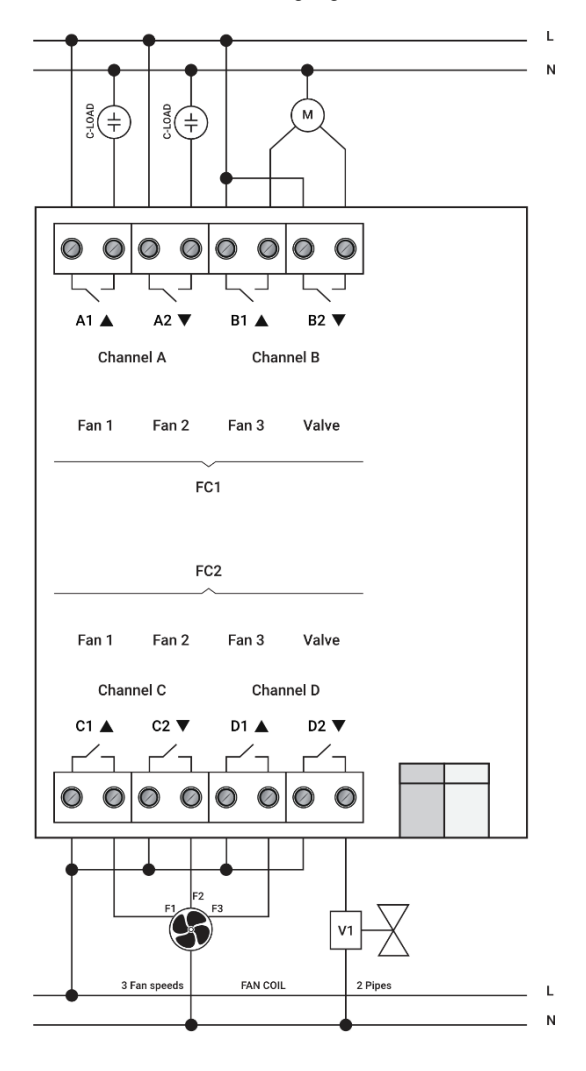

## **ANHANG 1: Handsteuerung**

**Achtung:** Diese Option wird nach dem ETS-Download aktiviert. Im Auslieferungszustand ist diese Option nicht verfügbar.

Der Power Block Aktor hat auf der Stirnseite 2 Tasten - und 2 Status LEDs pro Kanal. Diese Tasten können aktiviert werden, um jeden einzelnen Kanal / Ausgang einzeln zu steuern. Dazu muss in den entsprechenden Parameteroptionen unter Binärausgänge / Jalousie / Blenden / Fan Coil "Ja" ausgewählt sein. Die LEDs sind in zwei Reihen angeordnet und stellen folgend Zustände dar:

#### **Für binäre Ausgänge:**

- Oberer Reihe: Kanäle A1,A2,B1,B2
- Untere Reihe: Kanäle C1,C2,D1,D2

### **Für Jalousien/Blenden:**

- Obere Reihe: A1 -> Auf, A2 -> Ab, B1 -> Ab, etc.
- Untere Reihe: C1 -> Auf, C2 -> Ab, D1 -> Auf, etc.

#### **Für Fan Coil:**

Obere Reihe:

• FC1: Lüftergeschwindigkeit = Lüfter 1 (A1), Lüfter 2 (A2), Lüfter 3 (B1) // Ausgang Ventil = B2.

#### Untere Reihe:

• FC2: Lüftergeschwindigkeit = Lüfter 1 (C1), Lüfter 2 (C2), Lüfter 3 (D1) // Ausgang Ventil = D2.

HANDSTEUERUNG – EINSTELLUNGEN

Die Betriebsart EINSTELLUNGEN ermöglicht die Kontrolle aller, in der ETS konfigurierten Kanäle des Aktors. Eine Betätigung simuliert ein Telegramm vom verknüpften Schaltobjekt zum ausgewählten Kanal.

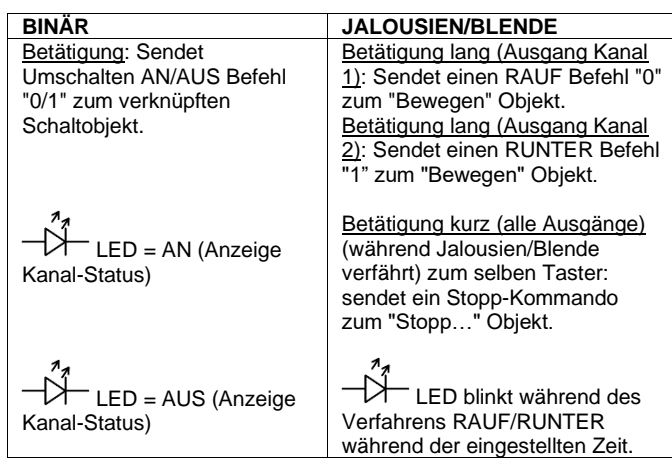

## **Fan Coil**

Ventil betätigen: Sendet einen EIN / AUS-Befehl zum Umschalten an das Relais (EIN = Kontakt geschlossen / AUS = Kontakt offen)

Lüfterdrehzal betätigen: Aktiviert die ausgewählte Lüfterdrehzahl und schaltet die entsprechenden Relais, abhängig von der Konfiguration des Fan Coils (Einzeln oder Mehrfach)

Art des Fan Coils = Einzeln (Es kann immer nur ein Ausgang eingeschaltet sein)

- o LED = AN (zeigt die Lüftergeschwindigkeit als aktiv an)
- o LED = AUS (zeigt die Lüftergeschwindigkeit als inaktiv an)

Art des Fan Coils = Mehrfach (Ausgänge werden sequentiell auf EIN geschaltet)

- o LED = AN (Akkumulierter EIN-Status, zeigt die
- Lüftergeschwindigkeit als aktiv an)
- o LED = AUS (zeigt die Lüftergeschwindigkeit als inaktiv an)

#### HANDSTEUERUNG – TEST

Die Betriebsart TEST ermöglicht das Überprüfen aller Lasten und Kabelverbindungen der Kanäle. Die Betriebsart ist unabhängig von den ETS-Einstellungen des Aktors ("Handsteuerung / Modus Einstellung + Modus Test") voreingestellt. Die Betriebsart kann bereits vor der Programmierung des Aktors genutzt werden.

Wichtig: Sollte eine Jalousie/Blende mit einem Kanal verknüpft sein, dürfen nie beide Ausgänge gleichzeitig angesteuert werden. Daher wird diese Einstellung auch im Testbetrieb sichergestellt, vorausgesetzt das Gerät wurde zuvor korrekt mit der ETS in Betrieb genommen und die Auswahl des Kanals wurde auf Jalousiefunktion gestellt.

Zum Wechsel in die Betriebsart TEST kann jede beliebige Taste, abhängig von der den Kanal-Voreinstellungen, benutzt werden:

- Voreinstellung Kanal "Binär": Betätigung einer beliebigen Taste für mindestens 500ms
- Voreinstellung "Jalousien: Gleichzeitige Betätigung von 2 beliebigen Kanal-Tasten für mindestens 500ms

Zum Wechsel in die Betriebsart EINSTELLUNGEN wird das gleiche Verfahren wiederholt. Nach dem Wechsel der Betriebsart wird das Gerät neu gestartet. Nachdem das Gerät neu gestartet ist und der Kanal als Jalousien Kanal voreingestellt ist, wird bei Betätigung eine Positionierung der Jalousie vorgenommen.

Zur Anzeige der aktiven Betriebsart (Handsteuerung / Test), blinkt die LED des angewählten Kanals ständig mit 1 Hz; unabhängig ob der Kanal AN (LED = AN) oder AUS (LED = AUS) ist. Die entsprechenden Aktionen (schalten/verfahren) sind in nachfolgender Tabelle beschrieben.

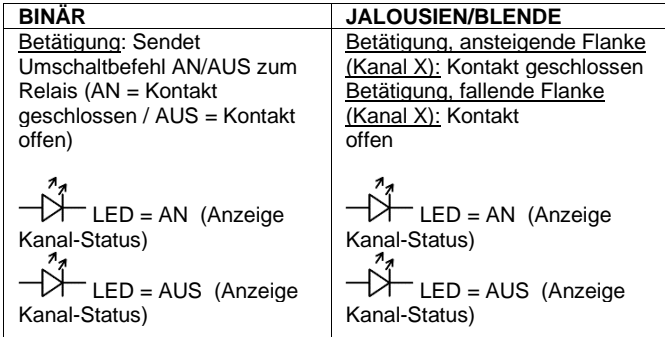

#### **Fan Coil**

Ventil betätigen: Sendet einen EIN / AUS-Befehl zum Umschalten an das Relais (EIN = Kontakt geschlossen / AUS = Kontakt offen)

Lüfterdrehzal betätigen: Aktiviert die ausgewählte Lüfterdrehzahl und schaltet die entsprechenden Relais in Abhängigkeit von der Konfiguration des Fan Coils (Einzeln oder Mehrfach)

Art des Fan Coils = Einzeln (Es kann immer nur ein Ausgang eingeschaltet sein)

- o LED = AN (zeigt die Lüftergeschwindigkeit als aktiv an)
- o LED = AUS (zeigt die Lüftergeschwindigkeit als inaktiv an)

Art des Fan Coils = Mehrfach (Ausgänge werden sequentiell auf EIN geschaltet)

- o LED = AN (Akkumulierter EIN-Status, zeigt die
- Lüftergeschwindigkeit als aktiv an)
- o LED = AUS (zeigt die Lüftergeschwindigkeit als inaktiv an)

 $\overbrace{LED}$  = AN (Der Kanalstatus wird angezeigt)

LED = AUS (Der Kanalstatus wird angezeigt)